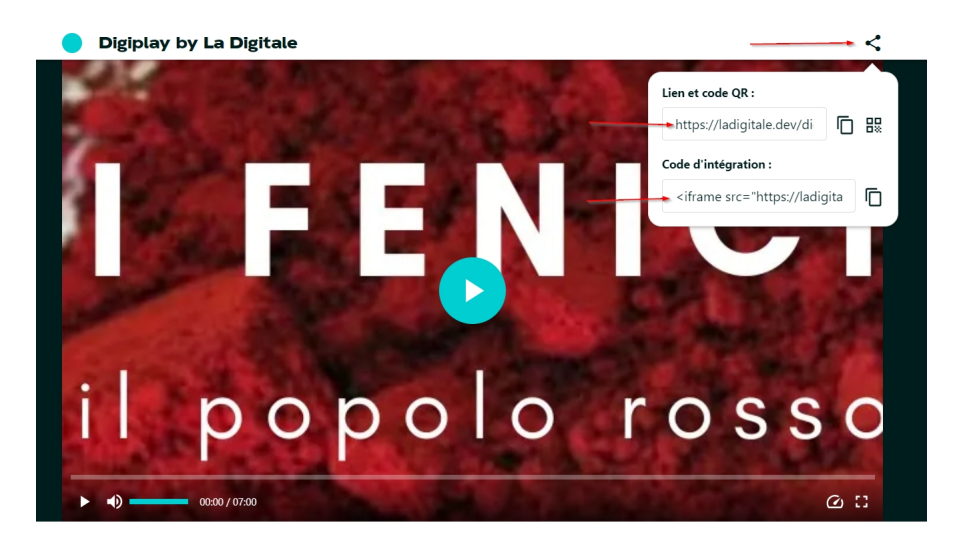

I Fenici. Il popolo rosso.

 Mi sono ripromesso di dedicare lo spazio che merita a ciascuna delle risorse didattiche aperte, disponibile in LaDigitale .

 Ricordo che si tratt[a di una rac](https://ladigitale.dev/)colta di programmi online liberi, progettati da Emmanuel Zimmert, definiti dallo stesso come risorse educative digitali responsabili, nel senso che non prevedono, né direttamente e né indirettamente, costi da parte dei docenti e non richiedono nessuna registrazione ai servizi.

{loadposition user7}

 Inizio da Digiplay, uno strumento davvero prezioso perchè consente, in un'unica soluzione, di & quot; purificare & quot; la visualizzaizone di video Youtube da pubblicità e da clip correlate e di estrapolare solo una traccia del video stesso, potendo decidere inizio e fine della fruizione.

Come utilizzarlo? Andate su Youtube alla ricerca del video che vi interessa e copiate

.

l'indirizzo URL dello stesso. Entrate in Digiplay, incollare il link e cliccate su " Valider"

 Potete decidere di modificare il titolo del video, di inserire un testo con indicazioni particolari sul contenuto e, sotto, programmare inizio e fine. Vi ricordo che dovete comunque valorizzare il campo del tempo finale, altrimenti non potete procedere. Se non intendete estrapolare una traccia ma volete proporre l'intero video, è sufficiente inserire un valore di termine pari o superiore alla durata del filmato. Cliccate dunque su " Génerér" e si aprirà una nuova finestra con il vostro video purificato.

 Cliccando in alto a destra sul simbolo della condivisione, otterrete il link da condividere con i vostri studenti e il codice per incorporare il video in una pagina web (vedi figura in alto).

Vai su Digiplay

{jcomments on}

{loadposition user6}